## Amwell: Using Secure Messaging to Interact with Patients and other Providers

1. On the landing page, click on the envelope icon.

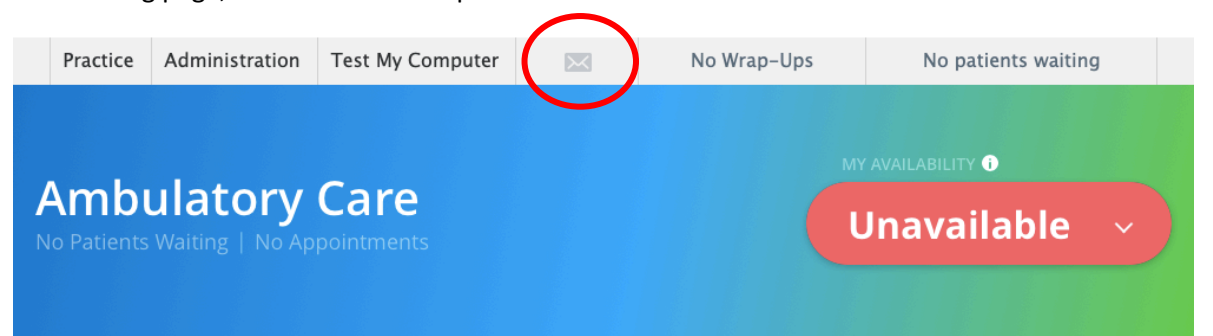

2. In the Message Center, click on the New icon.

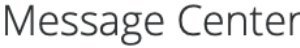

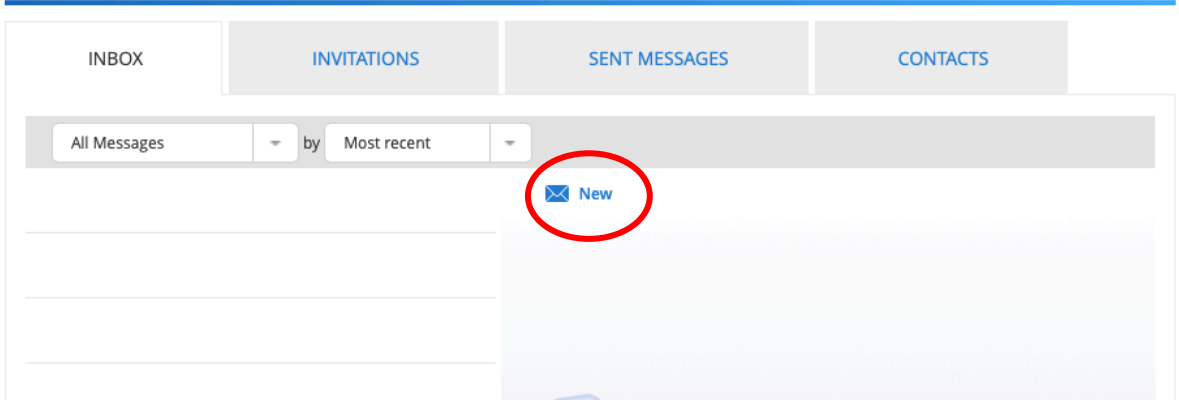

3. Click on [Add Recipients] and select which patient or provider you wish to message, then click Close.

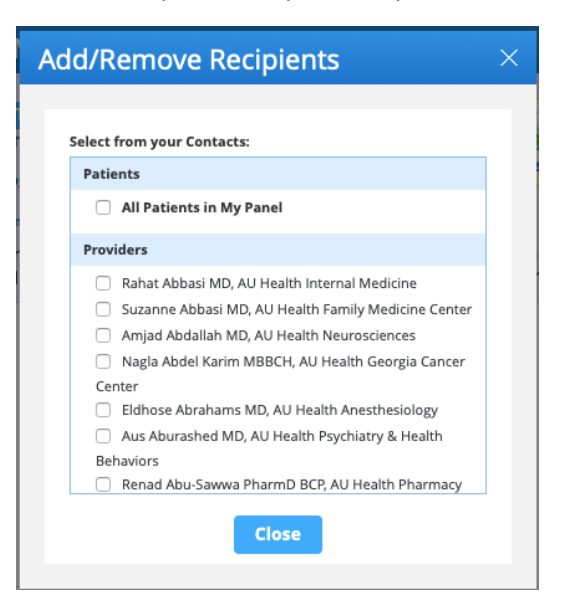

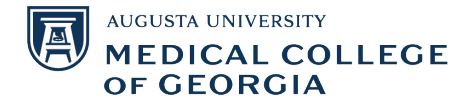

4. Select the type of message you are sending, write a subject, and write your message in the white box. You can also choose to attach files if you wish. When you are done, click Send.

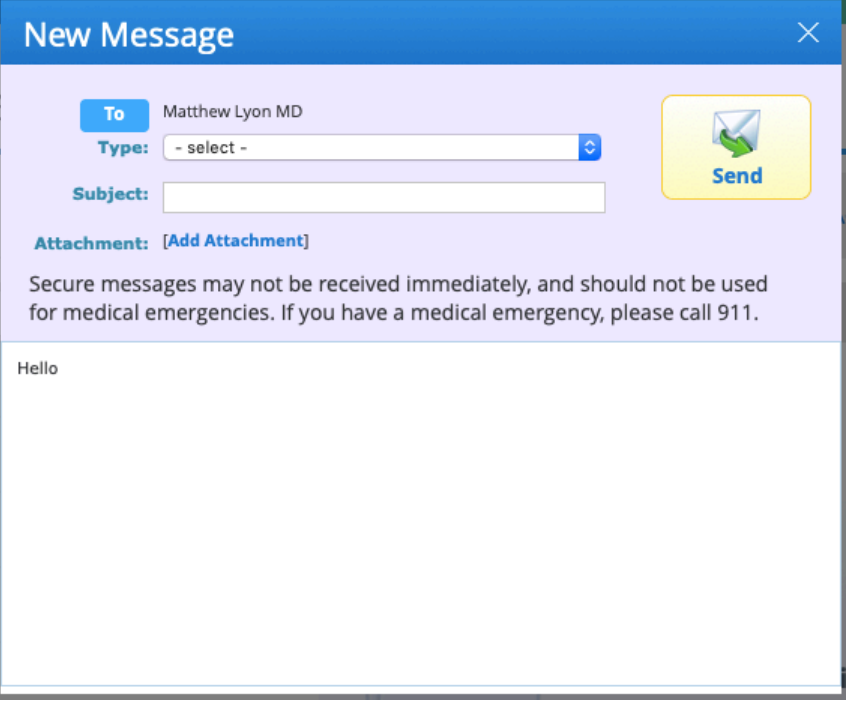

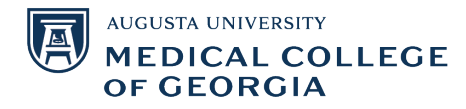